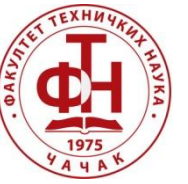

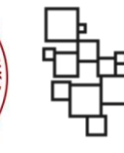

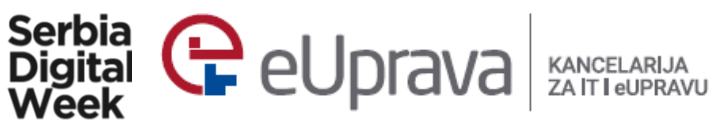

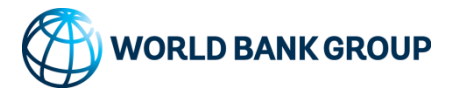

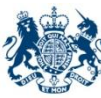

**British Embassy** Belgrade

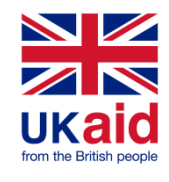

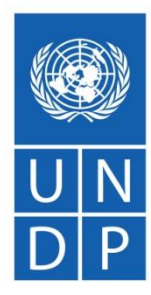

**Empowered lives.** Resilient nations.

# **OBRADA PODATAKA**

**Dijana Stojić Fakultet tehničkih nauka u Čačku, 6. april 2019. godine**

# POSTAVLJANJE RADNOG DIREKTORIJUMA

Postavljanje radnog direktorijuma može se izvršiti na dva načina:

- 1. Pomoću naredbe: setwd("C:/Users/Dijana/Desktop/R")
	- -pod navodnicima se piše putanja do radnog direktorijuma
- 2. Tako što se u tabu Files u donjem desnom prozoru odabere Go to directory (…) i odabere direktorijum. Da bi ovaj direktorijum postao radni klikne se na More i odabere Set As Working Directory.

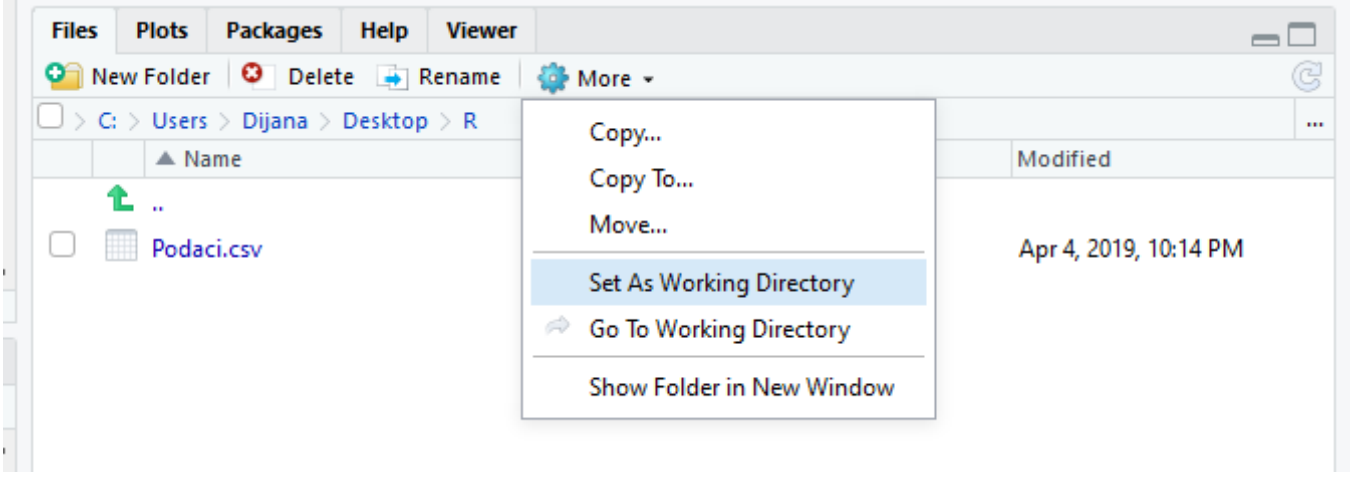

# UVOZ CSV DATOTEKE

- Uvoz csv datoteke može se izvršiti na dva načina:
	- 1. Pomoću naredbe:
		- -pod navodnicima se piše ime datoteke, header je TRUE jer postoji zaglavnje u datoteci (prvi red u fajlu su nazivi kolona), podaci je ime promenljive u koju smeštamo podatke

```
podaci = read.csv("Podaci.csv", header = TRUE)
```
 2. Tako što se u tabu Enviroment u gornjem desnom prozoru odabere Import Dataset i odabere From Text.

E

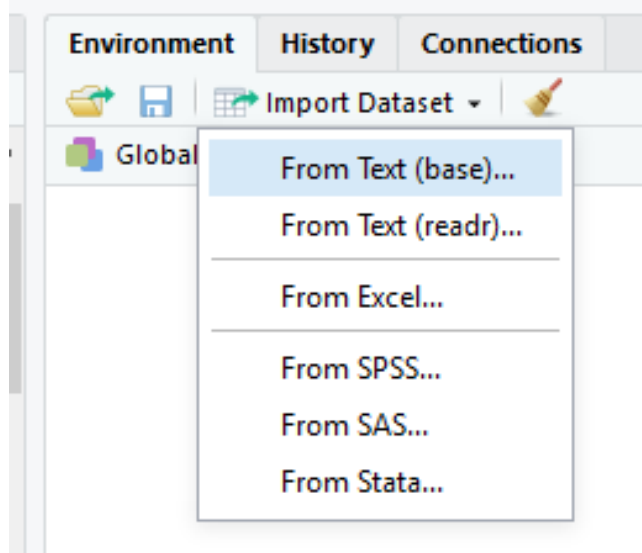

 Potom se odabere datoteka, podese se parametri (Ime promenljive u koju smeštamo podatke, šta upisati umesto podataka koji ne postoje, itd.) i klikne se na Import.

#### Provera tipa podataka:

class(podaci)

**o** Rezultat

[1] "data.frame"

Prikaz kolona, broja kolona, broja redova i ukupan broj podataka

```
names(podaci)
[1] "date_time"
[2] "station_id" 
[3] "so2" 
[4] "pm10"
[5] "o3" 
[6] "no2" 
[7] "nox" 
[8] "co" 
[9] "benzene" 
[10] "toluene"
[11] "no" 
[12] "pm2_5" 
[13] "pm1" 
[14] "wind_velocity" 
[15] "wind_direction" 
[16] "pressure" 
[17] "temp"
[18] "humidity"
                                                         r = nrow(podaci)r
                                                        [1] 58632
                                                        c = ncol(podaci)c
                                                        [1] 18
                                                        total = r * ctotal
                                                        [1] 1055376
```
#### dim(podaci)

[1] 58632 18

Broj podataka razlicitih od NA:

sum(!is.na(podaci))

[1] 462758

Broj podataka jednakih NA:

sum(is.na(podaci))

[1] 592618

Najveća vrednost u koloni (so2) različita od NA:

```
max(podaci$so2, na.rm = TRUE)
```
[1] 1357.448

### Najvećae vrednosti po svim kolonama:

```
apply(podaci, 2, function(x) max(x, na.rm = TRUE))
```
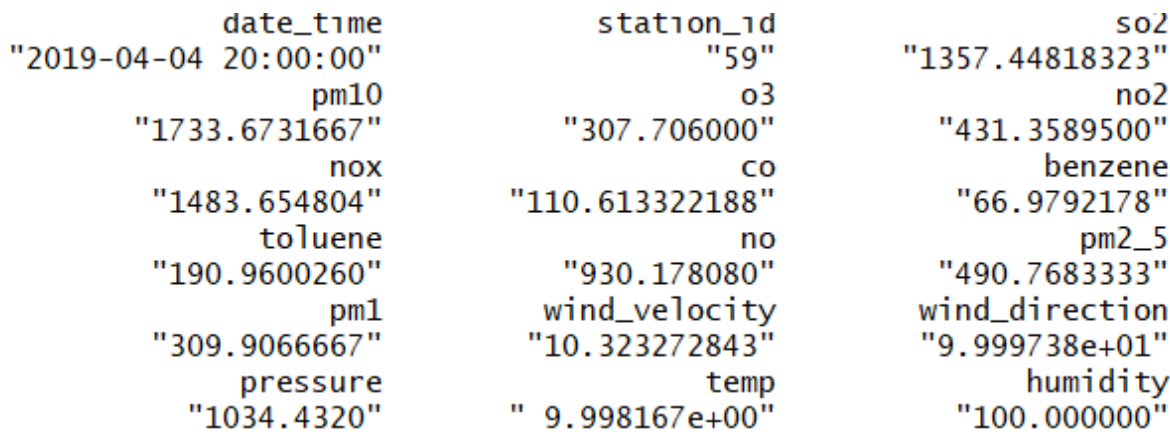

Sortiranje po koloni (so2) u rastućem poretku:

podaci[order(podaci\$so2),]

Uvoz biblioteke tidyverse:

library(tidyverse)

 Ekstrakcija podataka za Cacak (station\_id = 31) pipe-forward operator %>% omogucava prosledjivanje medju-rezultata sledecoj funkciji

cacak = podaci %>% filter(station\_id == 31)

## Ovim je kreiran novi podatak cacak (tabela)

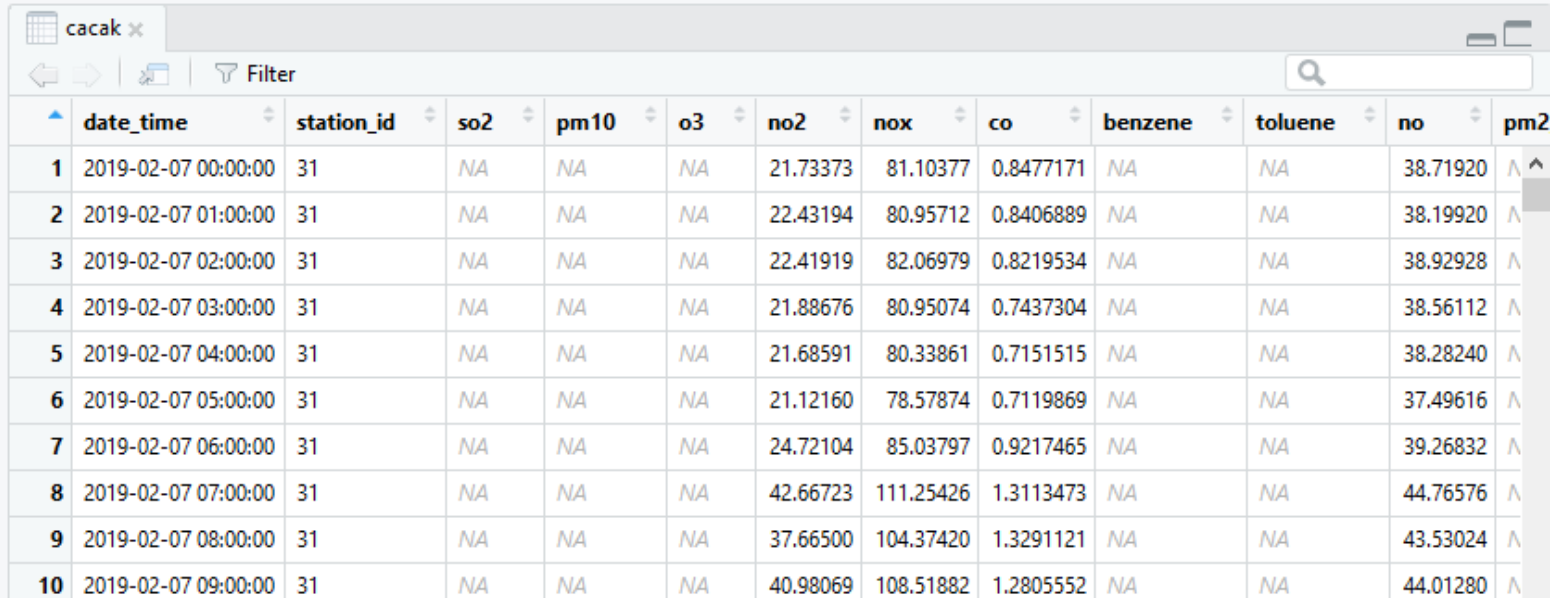

 Brišemo kolonu station\_id (jer su svi podaci u njoj jednaki, pa nam nije od značaja)

cacak\$station\_id = NULL

## Broj podataka koji su razliciti od NA u jednoj koloni (so2):

sum(!is.na(cacak\$so2))

[1] 0

 Pošto je taj broj jednak nuli, dolazimo do zaključka da su nam svi dodaci u ovoj koloni jednaki NA, i zbog toga nam ni ova kolona nije od značaja (možemo je obrisati)

 $cacak$ \$so2 = NULL

Broj podataka koji su razliciti od NA po svim kolonama:

```
apply(cacak, 2, function(x) sum(!is.na(x)))
```
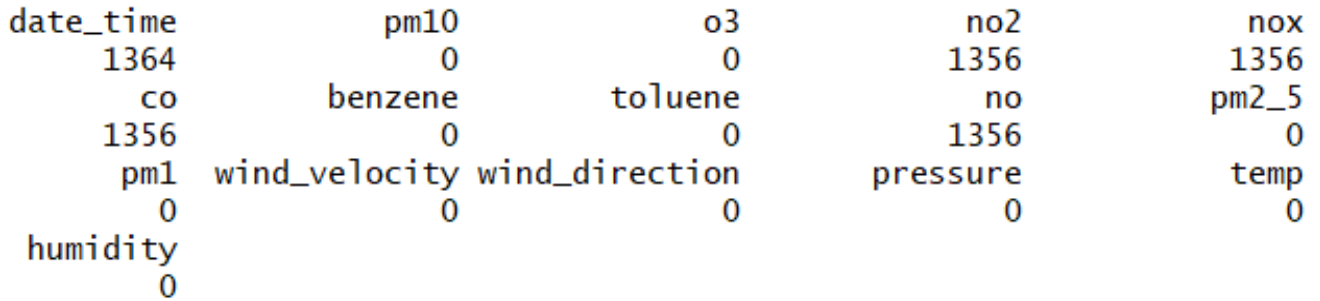

Brisanje svih kolona koje su cele NA:

```
for (kolona in names(cacak)){ 
+ if (sum(!is.na(cacak[[kolona]])) == 0){+ cacak[[kolona]] = NULL 
+ } 
+ }
```
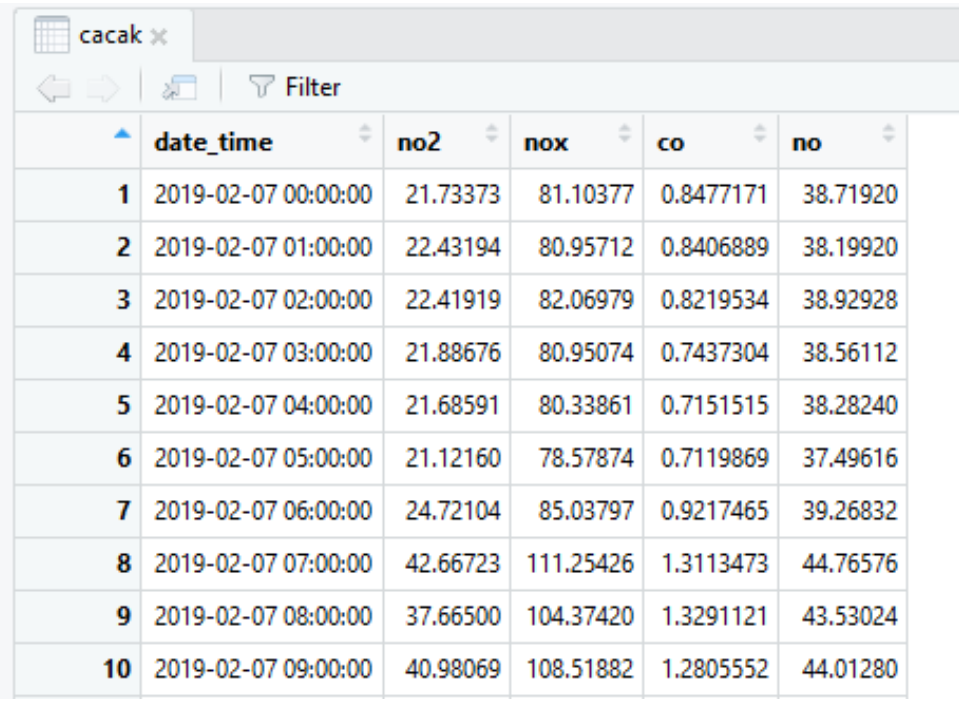

- Kada pogledamo tabelu cacak detaljnije, videćemo da su neke NA ostale.
- Šta raditi sa njima?
- Možemo brisati te redove, menjati NA sa srednjom vrednošću ili pokušati predvideti vrednost

#### Brojimo koliko ima NA po svakoj koloni

apply(cacak, 2, function(x) sum(is.na(x)))

date\_time no2 nox co no 0 8 8 8 8

Pošto ih ima malo, date redove možemo obrisati

#### Posmatramo redove koji imaju NA

redovi.sa.na = apply(cacak, 1, function(x) any(is.na(x)))

redovi.sa.na

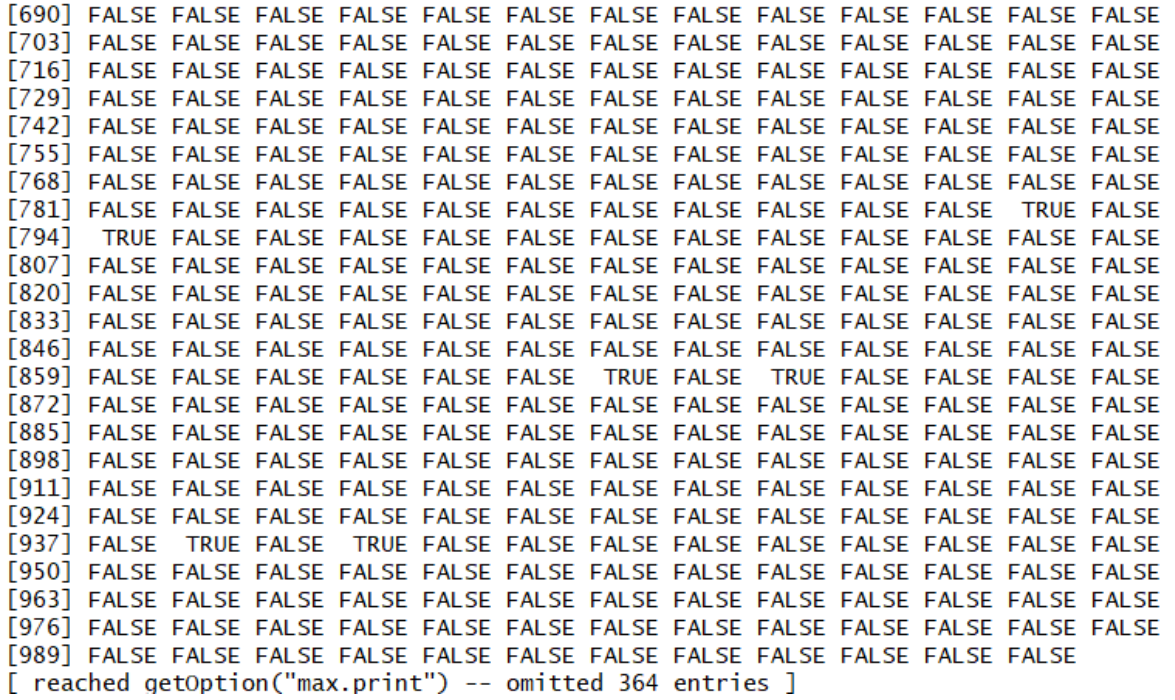

U redu gde je pronađen NA pojavljuje se TRUE vrednost.

## Prebrojimo koliko ima redova sa NA

```
sum(redovi.sa.na)
[1] 16
```
Pošto ih ima samo 16, obrisaćemo ih

```
cacak = cacak[!redovi.sa.na,]
```
Ponovo ćemo proveriti da li je neki NA ostao u tabeli

```
apply(cacak, 2, function(x) sum(is.na(x)))
```

```
 Vidimo da ih više nema.
date_time no2 nox co
  0 0 0 0 0
```
 Ostalo je još da razdvojimo kolonu date\_time na datum (date) i vreme (time) jer će nam ti podaci trebati razdvojeni.

```
cacak$date = as.Date(cacak$date_time)
```
cacak\$time = format(as.POSIXct(cacak\$date\_time), format = "%H:%M:%S")

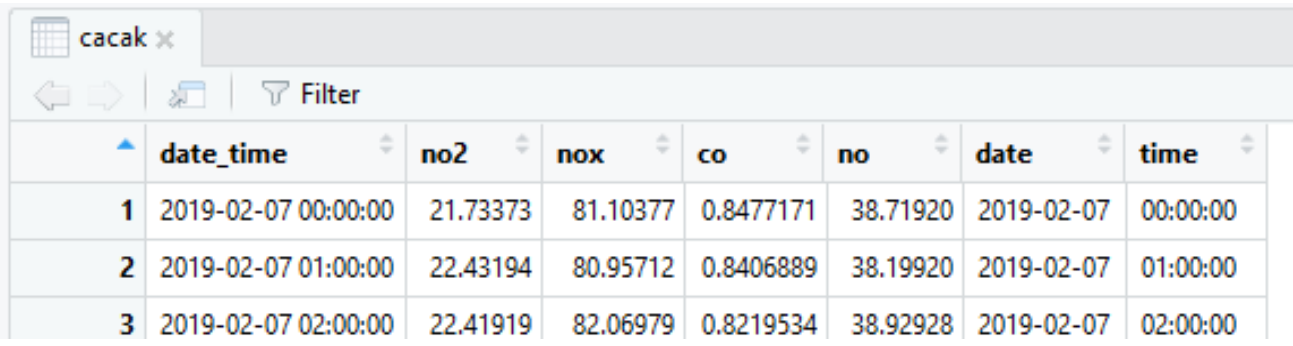

### Ostalo je još da promenimo redosled kolona i dobijamo konačan izgled tabele cacak

#### $\text{cacak} = \text{cacak}[, c(1,6,7,2,3,4,5)]$

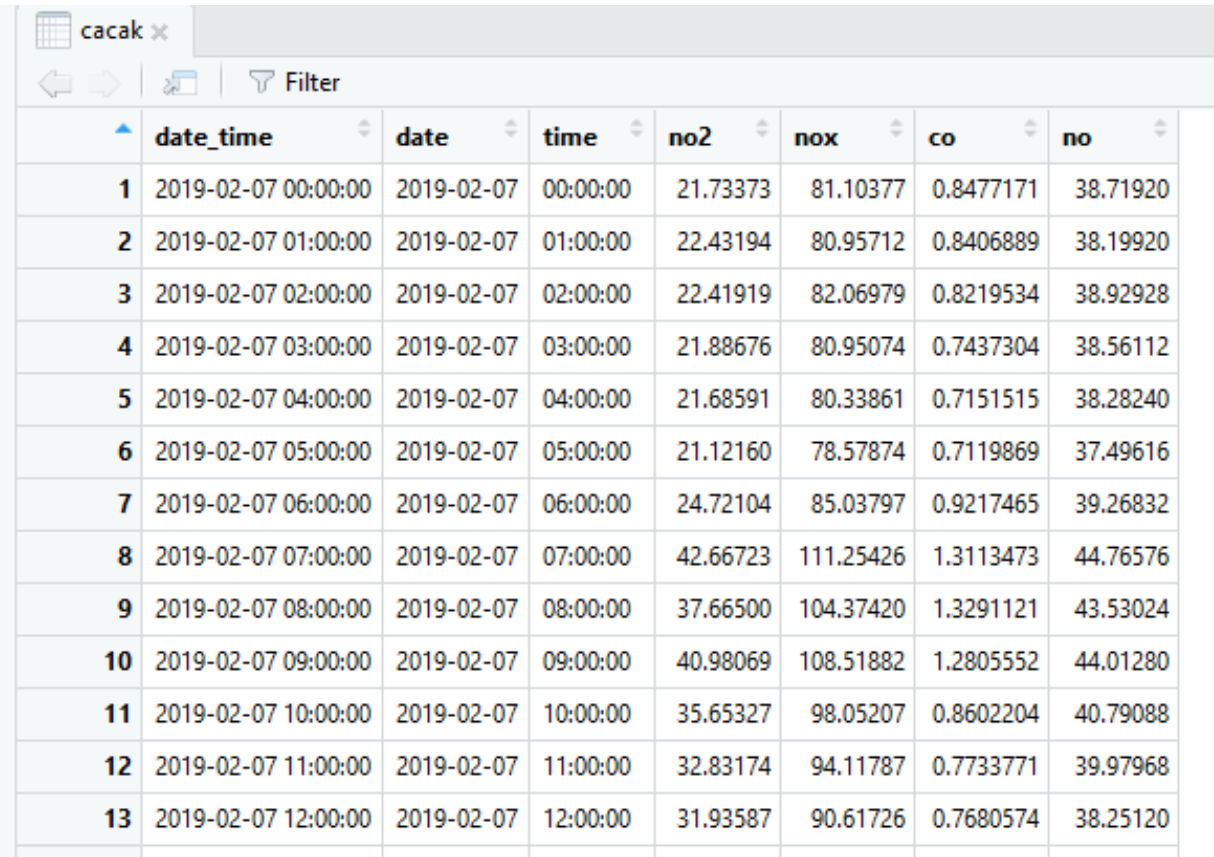

Ovako obrađeni podaci pogodni su za vizuelizaciju.